#### **Министерство образования и науки Российской Федерации**

Федеральное государственное автономное образовательное учреждение

высшего образования

# **«НАЦИОНАЛЬНЫЙ ИССЛЕДОВАТЕЛЬСКИЙ ТОМСКИЙ ПОЛИТЕХНИЧЕСКИЙ УНИВЕРСИТЕТ»**

Институт кибернетики Направление 09.03.01 «Информатика и вычислительная техника» Кафедра вычислительной техники

# **БАКАЛАВРСКАЯ РАБОТА**

# **Тема работы Исследование алгоритмов функционирования СМО с использованием библиотеки SimEvents**

УДК 519.872:004.42:621.039.532.2

Сергеевич

#### Студент

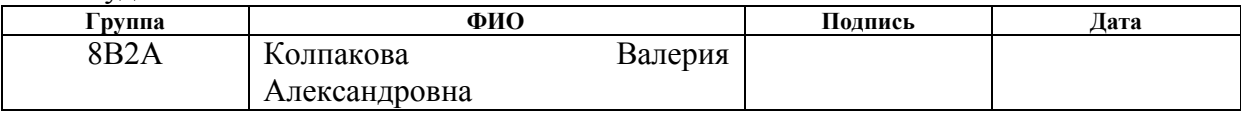

#### Руководитель

ЭБЖ

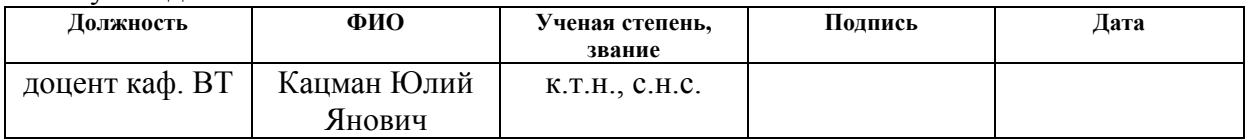

#### **КОНСУЛЬТАНТЫ:**

По разделу «Финансовый менеджмент, ресурсоэффективность и ресурсосбережение»

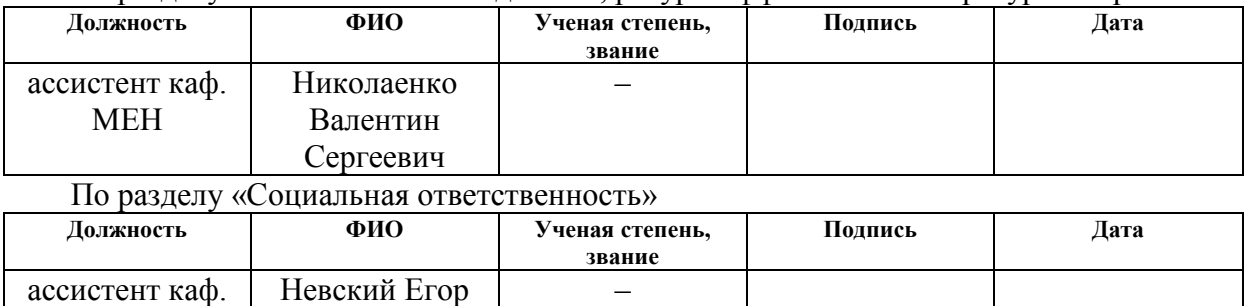

#### **ДОПУСТИТЬ К ЗАЩИТЕ:**

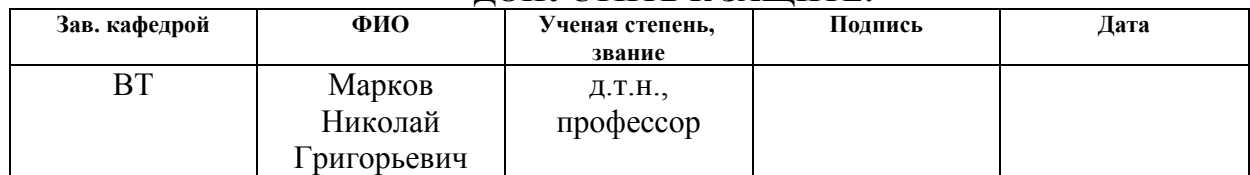

# **Запланированные результаты по основной образовательной программе подготовки бакалавров 09.03.01 «Информатика и вычислительная техника», ИК ТПУ, профиль «Вычислительные машины, комплексы, системы и сети»**

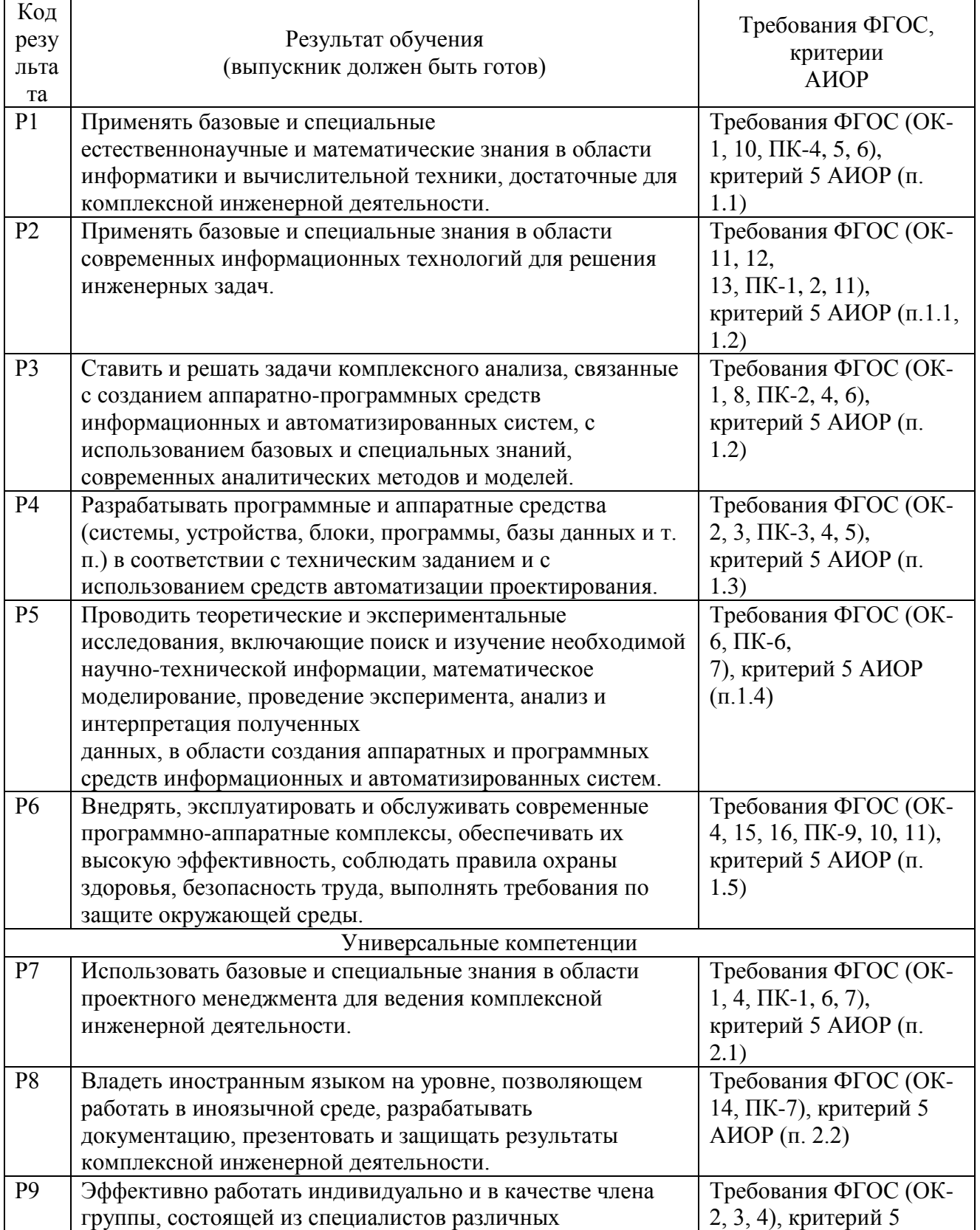

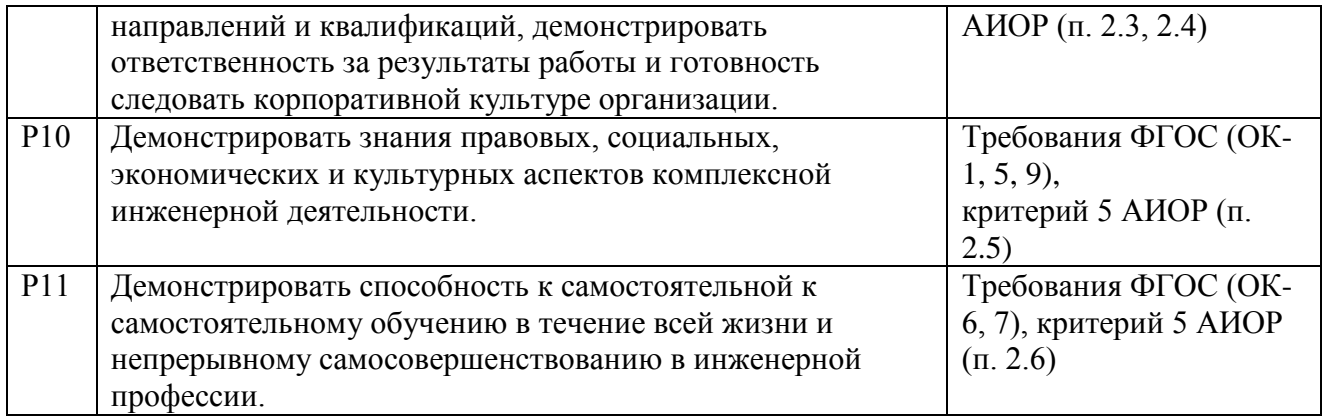

#### **Министерство образования и науки Российской Федерации**

Федеральное государственное автономное образовательное учреждение высшего образования **«НАЦИОНАЛЬНЫЙ ИССЛЕДОВАТЕЛЬСКИЙ ТОМСКИЙ ПОЛИТЕХНИЧЕСКИЙ УНИВЕРСИТЕТ»**

Институт кибернетики Направление 09.03.01 «Информатика и вычислительная техника» Кафедра вычислительной техники

> УТВЕРЖДАЮ: Зав. кафедрой \_\_\_\_\_ \_\_\_\_\_\_\_ Марков Н.Г. (Подпись) (Дата) (Ф.И.О.)

#### **ЗАДАНИЕ**

#### **на выполнение выпускной квалификационной работы**

В форме:

Бакалаврской работы

Студенту:

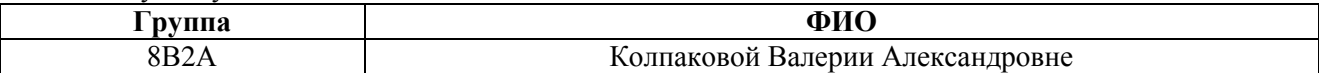

Тема работы:

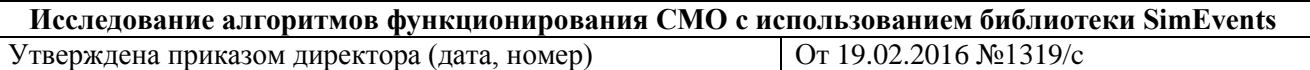

Срок сдачи студентом выполненной работы: 11.06.2016

#### **ТЕХНИЧЕСКОЕ ЗАДАНИЕ:**

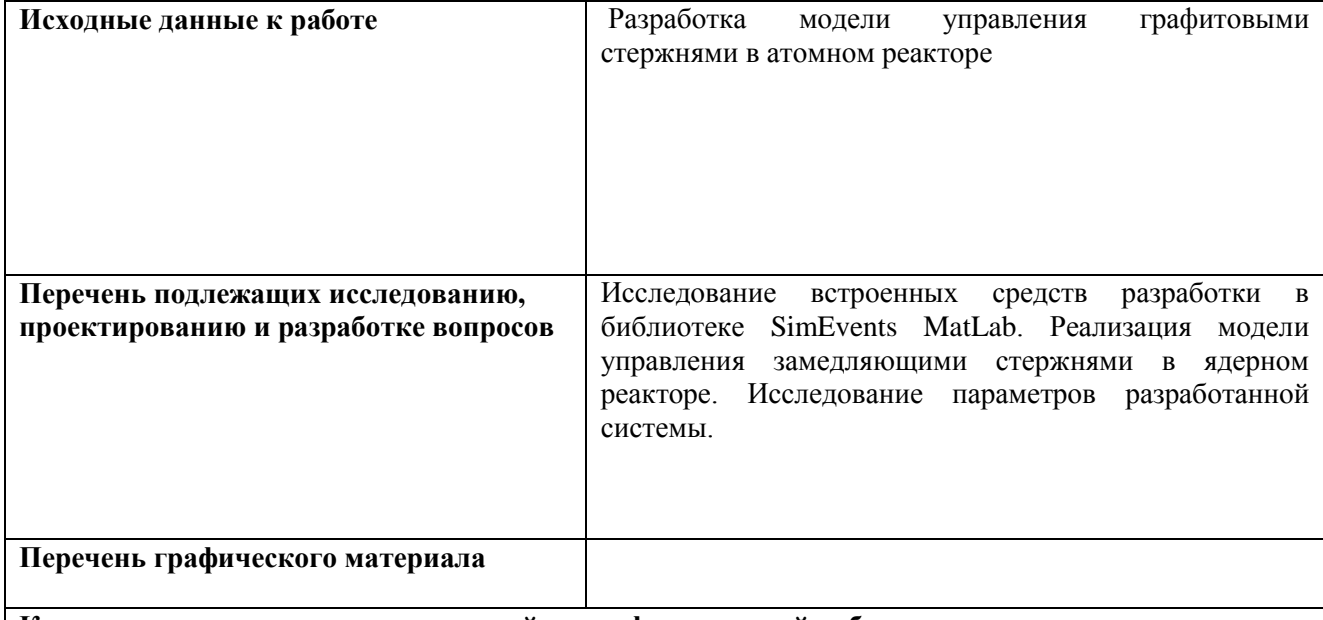

**Консультанты по разделам выпускной квалификационной работы**

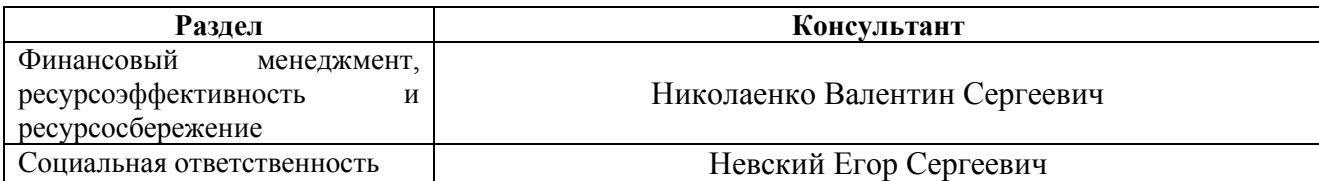

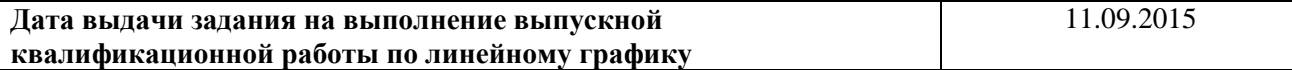

#### **Задание выдал руководитель:**

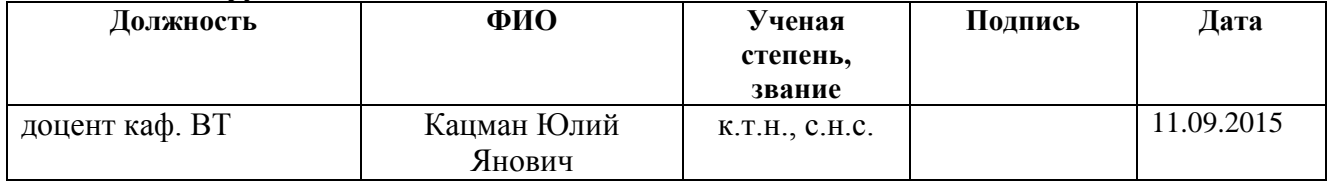

## **Задание принял к исполнению студент:**

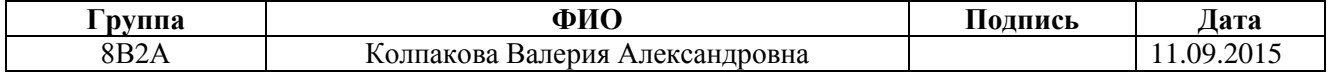

#### **РЕФЕРАТ**

Выпускная квалификационная работа 80 с., 18 рис., 6 табл., 21 источник.

Ключевые слова: математическая модель, имитационная модель, динамическая модель, графитовый стержень, ядерный реактор, MatLab, SimEvents, Simulink, состояние, переход.

Объектом исследования является модель управления графитовыми стержнями в ядерном реакторе.

Целью работы является разработка модели управления работой графитовых замедляющих стержней в ядерном реакторе с использованием библиотеки SimEvents в математической среде MatLab.

В процессе исследования изучены методы и принципы имитационного моделирования, способы дискретно-событийного моделирования с помощью библиотек SimEvents, Simulink.

В результате исследования разработана модель управления графитовыми стержнями в ядерном реакторе, получены параметры системы, проведен анализ параметров и характеристик модели.

Областью применения модели может быть машиностроение, строительство, бизнес, научные исследования и др. Модель может использоваться как имитатор физического процесса в атомном производстве.

Атомное производство чрезвычайно опасно, поэтому требуются точные расчеты, гарантирующие определенные результаты. Имитационная модель дает подтверждение верности расчетов, некий прогноз на работу системы, позволяет рассмотреть развитие событий в критических режимах, что невозможно на существующих установках.

Планируется более подробный анализ параметров, а также изучение новых характеристик и свойств системы. Возможна разработка более сложной модели на базе текущей системы и соответствующее изучение и анализ свойств, характеристик и других различных параметров, влияющих на модель.

# **Оглавление**

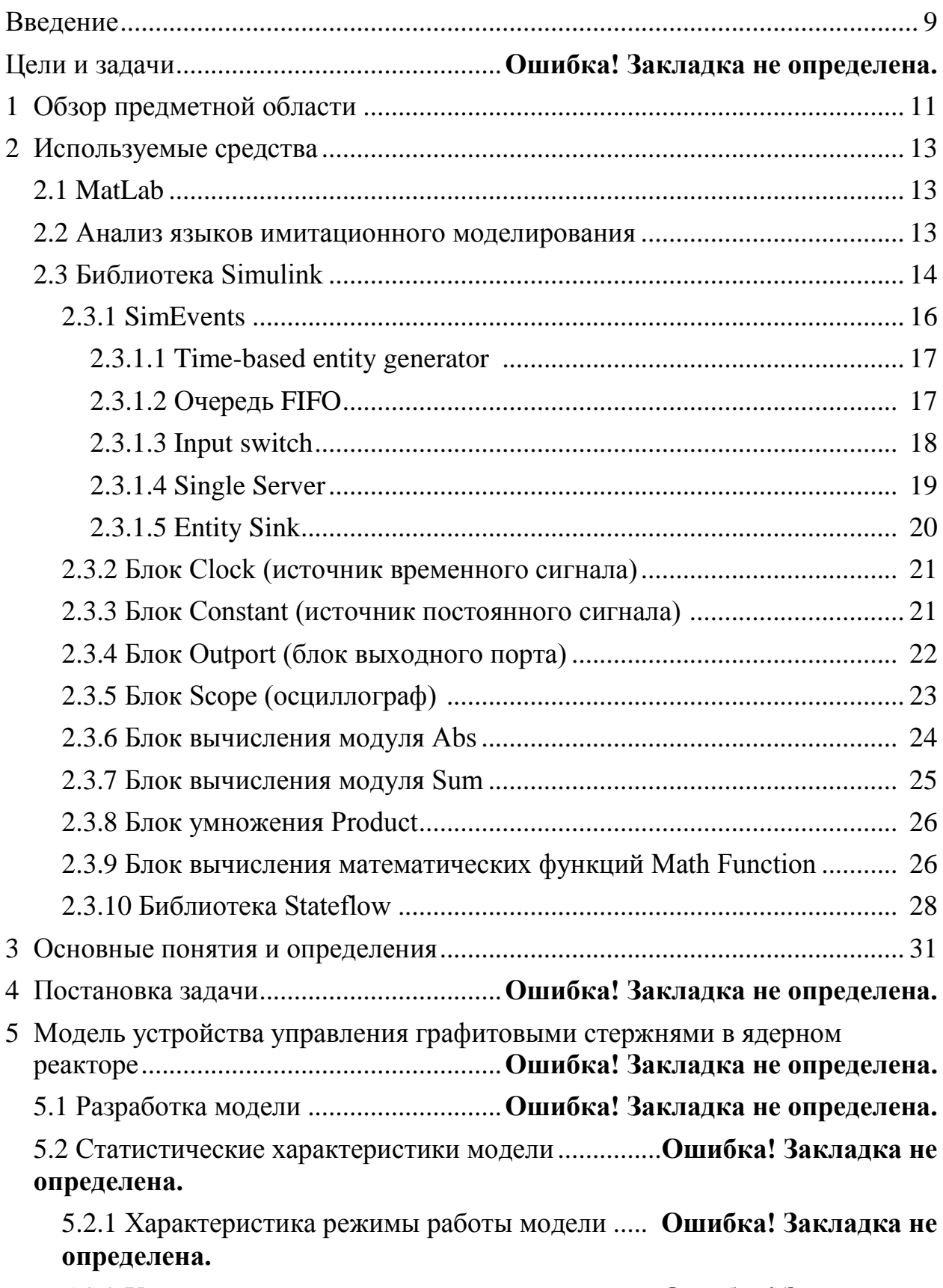

5.2.2 Характеристика «время отдыха» стержней ...**Ошибка! Закладка не определена.**

5.2.3 Параметр коэффициент загрузки стержня ....**Ошибка! Закладка не определена.**

- 6 Производственная безопасность ...........**Ошибка! Закладка не определена.**
	- 6.1 Производственная безопасность .....**Ошибка! Закладка не определена.**

6.1.1 Физико-химическая природа вредности....... **Ошибка! Закладка не определена.**

6.2 Анализ выявленных опасных факторов при разработке и эксплуатации проектируемого решения ...................... **Ошибка! Закладка не определена.**

6.2.1 Монотонность труда при разработке и эксплуатации модели **Ошибка! Закладка не определена.**

6.2.2 Термические опасности и пожаровзрывобезопасность ......**Ошибка! Закладка не определена.**

6.2.3 Электробезопасность ................**Ошибка! Закладка не определена.**

6.3 Экологическая безопасность............**Ошибка! Закладка не определена.**

6.4 Безопасность в чрезвычайных ситуациях..............**Ошибка! Закладка не определена.**

6.5 Правовые и организационные вопросы обеспечения безопасности ...................................................................**Ошибка! Закладка не определена.** 7 Финансовый [менеджмент, ресурсоэффективность](#page-32-0) и ресурсосбережение.. 33 7.1 [Оценка коммерческого потенциала и перспективности проведения](#page-33-0)  [научных исследований с позиции ресурсоэффективности и](#page-33-0)  ресурсосбережения [...........................................................................................](#page-33-0) 34 7.1.1 [Потенциальные потребители результатов исследования](#page-33-1) ............... 34 7.1.2 Технология QuaD [................................................................................](#page-33-2) 34 7.2 [Определение возможных альтернатив проведения](#page-35-0) научных исследований [.....................................................................................](#page-35-1) 36 7.3 [Планирование научно-исследовательских работ.....................................](#page-37-0) 38 7.3.1 [Структура работ в рамках научного исследования](#page-37-1) ......................... 38 7.3.2 [Определение трудоемкости работ.....................................................](#page-38-0) 39 7.3.3 [Разработка графика проведения научного исследования...............](#page-39-0) 40 Заключение ..................................................**Ошибка! Закладка не определена.**

Список используемой литературы [......................................................................](#page-43-0) 44

#### **ВВЕДЕНИЕ**

<span id="page-8-0"></span>На сегодняшний день повсюду разрабатывается и внедряется масса новых проектов. Для того чтобы определить необходимость разработки объекта, его актуальность, а также для внедрения объекта в производство, необходимо иметь сведения о свойствах объекта. Зачастую чтобы получить такую информацию требуется проведение заведомо опасных экспериментов, которые могут привести к чрезвычайным последствиям. Приобретенные в ходе экспериментов данные позволяют прогнозировать поведение системы, получить определённые гарантии.

В наши дни, в век высоких технологий и развитых информационных наук широкую популярность приобрел метод компьютерного моделирования различных сложных систем и структур. Широкое применение такого способа расчётов и прогнозирования поведения систем объясняется тем, что модель некоторым образом отражает, имитирует, воспроизводит интересующие пользователя (разработчика) характеристики, параметры, свойства объекта. Данный метод используется для анализа дорогостоящих и долгосрочных проектов, так как это способ является одним из самых наглядных для оценки важности. ПРОДУКТИВНОСТИ  $\overline{M}$ ДРУГИХ качеств объекта. Также ЛЛЯ представления преимуществ новой разработки перед предыдущими нередко строят модели существующих объектов и проводят сравнительный анализ обеих моделей.

Модель более точно и конкретно визуализирует поведение системы в разнообразных условиях и состояниях, облегчает процесс изучения  $\mathbf{V}$ анализа имеющихся закономерностей, параметров, характеристик и свойств системы.

Моделирование является обязательной частью исследований  $\boldsymbol{M}$ разработок, поскольку сложность любого материального объекта  $\mathbf{u}$ окружающего его мира бесконечна вследствие неисчерпаемости материи и форм её взаимодействия, - как внутри себя, так и с внешней средой[5]. Другими словами в некоторых исследованиях создание реального объекта

для изучения является не только очень затратным, но и попросту невозможным решением. Например, тестирование критических режимов работы на действующем атомном реакторе может повлечь за собой необратимые последствия (авария Чернобыльской АЭС).

Моделирование используется во многих сферах: производство, бизнес, научные исследования (физические, химические, математические и т.д.), строительство, машиностроение и др.

Таким образом, моделирование является одной из современных направлений развития науки и представляет важную роль в различных сферах (перечисление дано выше) общества.

#### ОБЗОР ПРЕДМЕТНОЙ ОБЛАСТИ  $\mathbf{1}$

<span id="page-10-0"></span>Моделирование позволяет исследовать различные объекты, используя их модели посредством построения и изучения не только реально существующих явлений, но и новых только разрабатываемых систем. Для того чтобы выяснить, как себя будет вести некая система в критических условиях, достаточно оригинал заменить моделью, присвоив ей **BCC** необходимые свойства, параметры и атрибуты. Метод используется с целью предсказать поведение объекта в той или иной ситуации. С помощью таких исследований можно выявить недостатки или наоборот преимущества моделируемой системы еще на стадии её разработки. Данная технология используется в различных сферах: в производстве, в информационных технологиях, в бизнесе, в строительстве, математических и физических исследованиях и т.д.

В работе решается задача создания модели управления графитовыми стержнями атомного реактора. Определение атомного реактора звучит следующим образом: ядерный реактор представляет собой устройство, которое предназначено организации управляемой ЛЛЯ самоподдерживающейся цепной реакции деления. которая всегда сопровождается выделением энергии.

Кратко рассмотрим физические основы работы атомного реактора.

Свободная энергия выделяется при превращении вещества, если обладает запасом энергии[1]. Запасом энергии называется вещество состояние вещества, в котором микрочастицы обладают большей энергией покоя, чем в другом возможном состоянии, переход в которое существует. Чтобы осуществить переход, частица должна пройти энергетический барьер, для преодоления которого необходимо получить извне какое-то количество энергии, называемой энергией возбуждения. Суть экзоэнергетической реакции состоит в том, что в последующем превращении выделяется большое количество энергии, чем требуется для возбуждения процесса.

Преодолеть энергетический барьер возможно несколькими путями:

- 1. Преодоление энергетического барьера за счет кинетической энергии сталкивающихся частиц;
- 2. Преодоление энергетического барьера за счет энергии связи присоединяющейся частицы.

Для возбуждения реакций необходимо, чтобы хотя бы некоторая доля частиц вещества имела кинетическую энергию. Это условие выполняется только при повышении температуры среды до величины, при которой энергия теплового движения приближается к величине энергетического порога, ограничивающего течение процесса. Как правило, такое повышение температуры составляет сотни градусов Кельвина в химических реакциях, в ядерных реакциях минимальное изменение температуры равно 107°К из-за очень большой высоты кулоновских барьеров сталкивающихся ядер. Таким образом, можно сделать вывод, что температура имеет большое влияние на протекание процессов внутри атомного реактора. Поэтому в такой крупной системе необходимы контроль, поддержка и корректировка температуры реактора.

Контроль над температурой устройства и ядерной реакцией может осуществляться за счёт стержней из нейтронпоглощающих сплавов, погруженных в графит. Стержни ускоряют реакцию при их подъёме и замедляют при спуске. Графитовые стержни занимаются поглощением нейтронов в активной зоне. Опускать стержни необходимо с «безопасной» скоростью, так как слишком быстрое их погружение чрезмерно увеличит количество поглотителя в реакторе, что повлечет интенсивный разгон реакции. В результате графитовые стержни деформируются, их заклинит, что приведет к неконтролируемой ядерной реакции и тепловому взрыву.

#### $2^{\circ}$ ИСПОЛЬЗУЕМЫЕ СРЕДСТВА

<span id="page-12-0"></span>Для моделирования систем и алгоритмов используется программный продукт Matlab, пакет прикладных программ для решения задач технических вычислений. Построение моделей осуществлялось с помощью блоков и различных элементов модулей Simulink, SimEvents и Stateflow.

### 2.1 MATLAB

<span id="page-12-1"></span>MATLAB — это высокоуровневый язык и интерактивная среда для программирования, численных расчетов и визуализации результатов, статистической обработки данных, построения стохастических моделей прогноза и моделирования вычислительных систем. Программный комплекс MATLAB даёт возможность анализировать данные, строить различные графики, диаграммы разрабатывать алгоритмы, создавать модели  $\mathbf{M}$ приложения.

#### 2.2 Анализ языков имитационного моделирования

<span id="page-12-2"></span>Для решения поставленной задачи можно использовать и языки имитационного моделирования, и языки общего назначения (C, C++, Pascal, Fortran). Для языков имитационного моделирования характерно наличие языковых конструкций средств обработки (компилятор, транслятор, программа), системы выполнения имитационного интерпретирующая процесса во времени, графического модуля для визуализации процесса функционирования  $B<sub>0</sub>$ времени. Языки имитационного модели особенности: моделирования отличают следующие использование специальных понятий и операторов, которые позволяют отображать состояние системы в определенный момент времени и выполнять переход системы из одного состояния в другое. Языки имитационного моделирования  $\overline{B}$ зависимости от подхода к описанию рассматриваемых объектов классифицируются следующим образом:

• языки, ориентированные на активности;

- языки, ориентированные на события;
- языки, ориентированные на процессы.

Языки имитационного моделирования имеют следующие преимущества перед языками общего назначения:

 возможность описания структуры и алгоритмов функционирования исследуемой системы в терминах языков имитационного моделирования;

простота применения языка для поставленной задачи;

 машинная реализация и методы обработки и визуализации результатов прогона модели;

Таким образом, язык, инструменты и встроенные математические функции позволяют исследовать различные подходы и получать решение быстрее, чем с использованием электронных таблиц или традиционных языков программирования, таких как C/C++ или Java.

Пакет прикладных программ MATLAB широко используется в различных областях, например:

- обработка сигналов и связь;
- обработка изображений и видео;
- системы управления;
- автоматизация тестирования и измерений;
- финансовый инжиниринг;
- вычислительная биология и т.п.

#### **2.3 Библиотека Simulink**

<span id="page-13-0"></span>Так как в работе используются такие библиотеки MATLAB, как Simulink и Stateflow, то необходимо более подробно рассмотреть возможности этих приложений.

Библиотека Simulink является графической средой имитационного моделирования, которая позволяет при помощи блок-диаграмм в виде ориентированных графов, строить динамические модели, включая дискретные, непрерывные и гибридные, нелинейные и разрывные системы. Интерактивная среда Simulink, позволяет использовать уже готовые библиотеки блоков для моделирования электронных, электрических и дискретных систем, а также применять модельно-ориентированный подход для разработки систем управления, средств цифровой связи и устройств реального времени. Если блоки, реализованные в MATLAB Simulink, не подходят для решения поставленной задачи, то пользователь имеет возможность создать свой уникальный блок.

С помощью дополнительных пакетов расширения Simulink становится возможным решать весь спектр задач от разработки концепции модели до тестирования, проверки, генерации кода и аппаратной реализации. Simulink интегрирован в среду MATLAB, что позволят использовать встроенные математические алгоритмы, мощные средства обработки данных и научную графику.

Simulink позволяет выполнять симуляцию динамических свойств системы и просматривать результаты, как только симуляция началась. Чтобы гарантировать заданную скорость симуляции и точность, Simulink предоставляет ODE решатели с фиксированным и переменным шагом, графический отладчик и подпрограмму оценки времени выполнения отдельных функций модели.

Интерактивная среда Simulink имеет следующие ключевые особенности:

 Интерактивная графическая среда для построения блокдиаграмм;

Расширяемая библиотека готовых блоков;

 Удобные средства построение многоуровневых иерархических многокомпонентных моделей;

 Средство навигации и настройки параметров сложных моделей — Model Explorer;

• Средства интеграции готовых  $C/C++$ , FORTRAN, ADA и MATLAB-алгоритмов в модель, взаимодействие с внешними программами для моделирования;

• Современные средства решения дифференциальных уравнений для непрерывных, дискретных, линейных и нелинейных объектов (в том числе и с разрывами);

• Имитационное моделирование нестационарных систем  $\mathbf{c}$ помощью решателей с переменным и постоянным шагом или методом управляемого из MATLAB пакетного моделирования;

• Удобная интерактивная визуализация ВЫХОДНЫХ сигналов. средства настройки и задания входных воздействий;

• Средства отладки и анализа моделей;

• Полная интеграция библиотеки с MATLAB, включая численные методы, визуализацию, анализ данных и графические интерфейсы. Далее представлены некоторые блоки среды Simulink.

### 2.3.1 SimEvents

<span id="page-15-0"></span> $SimEvents$  — это библиотека Simulink для моделирования систем с дискретными состояниями, использующая теорию очередей и систем массового обслуживания. Позволяет создавать имитационные модели прохождения объекта через сети и очереди, обеспечивает моделирование систем зависящих не от времени, а от дискретных состояний. Позволяет анализировать такие характеристики производительности модели как интенсивность потока, потеря пакетов и т.п.

SimEvents также может быть использован для построения таких моделей как производственный процесс для того, чтобы подсчитать необходимые ресурсы и определить узкие места. SimEvents предоставляет дискретно-событийной симуляции, которое управляет ЯДРО ЛЛЯ  $\boldsymbol{V}$ обрабатывает последовательности асинхронных событий. Эти события могут

помочь смоделировать изменения режимов работы и вызвать переходы состояний внутри систем в Simulink, которые связаны со временем.

<span id="page-16-0"></span>Блоки библиотеки SimEvents среды Simulink даны далее.

#### Time-based entity generator  $2.3.1.1$

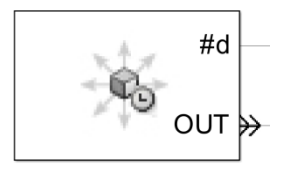

Блок генерирует объекты, используя время межгенерации, на основе сигнала или статистического распределения. Время межгенерации временной интервал между двумя успешными событиями генерации. Объекты создаются с использованием времени генерации.

Generate entities upon — задает порядок генерирования объектов. Пользователю предоставляется возможность выбрать между ДВУМЯ вариантами, Intergeneration time from dialog и Intergeneration time from port t.

Блок имеет несколько выходных сигнальных портов:

• #d — Количество объектов, которые покинули данный блок с момента начала моделирования;

• ре — Значение 1 соответствует тому, что блок содержит объект, находящийся в ожидании. Значение 0 соответствует тому, что блок не содержит каких-либо объектов в ожидании;

• w — Средний интервал времени между отправкой в секундах для всех удачно отправленных объектов из этого блока. Сигнал имеет значение 0 перед отправкой второго объекта.

### $2.3.1.2$  Очередь FIFO

<span id="page-16-1"></span>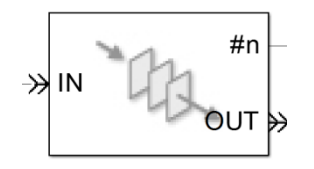

Блок хранит до N объектов, где N — это максимальное количество объектов. Если порт out заблокирован, то блок не отправляет объект через порт out. Если блок хранит несколько объектов и ни один объект не вышел по тайм-ауту, то объекты выходят в последовательности FIFO. Если объект в блоке имеет параметр времени ожидания, то когда это время истекает, объект может выйти из блока через порт to при его наличии. Время нахождения объекта в блоке не может быть определено заранее. Если блок содержит N объектов, то порт in недоступен для добавления заявок, в этом случае говорят, что очередь заполнена.

Блок имеет следующие сигнальные порты:

 $\bullet$  #d — Количество объектов, которые покинули этот блок через порт OUT с момента моделирования;

• #n — Количество объектов находящихся в очереди;

 w — Среднее время ожидания объектов, независимо через какой порт они вышли;

• len — Среднее количество объектов в очереди за все время;

<span id="page-17-0"></span> #to **—** Количество объектов покинувших блок при истечении времени ожидания.

### **2.3.1.3 Input switch**

 $\begin{array}{ccc}\n\mathsf{IN1} & \rightarrow & \rightarrow & \mathsf{OUT} \rightarrow & \mathsf{IV} \rightarrow & \mathsf{IV} \rightarrow &$ DIN1

Блок выбирает только один входной порт из всех для передачи объекта, который может меняться в течение симуляции. Если один из входных портов выбран, то оставшиеся становятся недоступными. Критерии выбора входного порта следующие:

• Round robin — в начале симуляции выбран входной порт IN1. После каждой передачи объекта выбирается. За последним портом всегда следует первый, и выбор следующего порта осуществляется заново по описанному алгоритму;

 Equiprobable — случайным образом выбирается один входной порт для передачи. Вероятность выбора для каждого входа одинакова;

 $\bullet$  From signal port  $p$  — создается дополнительный входной сигнальный порт p. Сигнал должен иметь целое значение то 1 до N, количества всех входных портов. Блок фиксирует изменения этого значения и выбирает соответствующий вход для поступающих сущностей.

### **2.3.1.4 Single Server**

<span id="page-18-0"></span>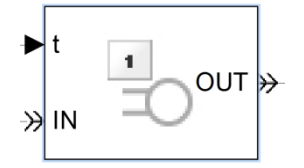

Блок обслуживает единичный объект в заданное время и пытается вывести обслуженный объект через порт out. Если out заблокирован, то объект остается в этом блоке до момента снятия блокировки с порта. Если истекает время запланированного обслуживания, то объект покидает блок через порт to. Пользователь задает время обслуживания, которое задается в секундах. Блок определяет время обслуживания объекта по его прибытию.

Блок разрешает приоритетное прерывание обслуживания, если выбрана опция Permit preemption based on attribute. В этом случае объект, находящийся на обслуживании немедленно покидает блок через порт P. Когда блок не имеет приоритетного прерывания обслуживания, порт IN недоступен всякий раз, когда в блоке находится объект. В этом случае порт IN становится доступным только в момент освобождения блока.

Блок имеет 1 входной порт IN для прибывающих объектов для обслуживания. Также имеется входной сигнальный порт t, задающий время обслуживания в секундах для новых прибывших объектов. Сигнал должен быть событийно-зависимым. Этот порт активируется, если выбрана опция Service time from to Signal port t.

Сигнальные выходные порты блока перечислены ниже:

• #d — Количество объектов, которые покинули блок через порт ОUT с момента начала моделирования;

• #n — Количество объектов находящихся в блоке, содержит значение 0 или 1;

• #р — Количество объектов, которые были вытеснены с момента моделирования;

• Ре — Значение 1 показывает, что в блоке содержится один объект, который пытается покинуть блок. В этом случае объект будет находиться в режиме ожидания. Значение 0 указывает на то, что в блок не содержит ожидающих объектов;

• W — Среднее время ожидания для всех объектов в блоке, которые покинули его через порты OUT или TO. Время ожидания объекта может быть превышено вследствие блокирования порта **ОUT в момент завершения обработки;** 

• Util — Утилизация сервера, то есть доля времени моделирования, использованная на хранение объекта. При  $T = 0$ , использование равно 0 или 1 в зависимости от того, содержит ли сервер объект;

• #to — Количество объектов, у которых истекло время ожидания в этом блоке с момента начала моделирования.

#### 2.3.1.5 Entity Sink

<span id="page-19-0"></span>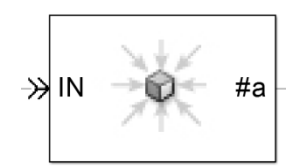

Блок принятия объектов даёт возможность прервать путь объекта:

Если выбран Input port available for entity arrivals, то блок всегда принимает прибывшие объекты.

 Если не выбран Input port available for entity arrivals, то блок никогда не примет объекты. Процесс моделирования выдает сообщение об ошибке, если объект пытается зайти в блок.

Имеется входной порт IN для объектов, которые приходят на блок. Также имеется выходной сигнальный порт **#**a, который хранит количество объектов принятых в блок, обновляется всегда после поступления объекта в блок.

# **2.3.2 Блок Clock (источник временного сигнала)**

<span id="page-20-0"></span>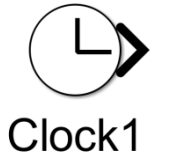

Источник временного сигнала CLOCK находится в разделе Sources библиотеки Simulink. С помощью этого блока формируется сигнал, величина которого равна текущему времени моделирования системы на каждом шаге расчёта.

Параметры блока следующие:

• Decimation — этим параметром задаётся шаг, с которым обновляются показания данных на изображении источника (в том случае, если установлен флажок параметра Display time). Величина задаёт количество шагов расчета. Например, если шаг расчета модели в окне диалога Simulation Parameters установлен 0.01 с, а параметр Decimation блока Clock задан равным 1000, то обновление показаний будет производиться каждые 10 с модельного времени.

 $\bullet$  Display time — Данный параметр отвечает за отображение значения времени в блоке источника.

# **2.3.3 Блок Constant (источник постоянного сигнала)**

<span id="page-20-1"></span>Constant можно найти в разделе Sources среды Simulink. Назначение блока — это задание постоянного по уровню сигнала.

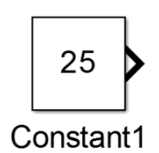

Параметры блока следующие:

• Constant value — Постоянная величина, которая задаётся пользователем.

• Interpret vector parameters as  $1-D - \Phi \pi a \pi$ , отвечающий за интерпретацию вектора параметров как одномерного (при установленном флажке). Данный параметр встречается у большинства блоков библиотеки Simulink.

Значение константы может быть в действительной или комплексной форме, вычисляемым выражением, вектором или матрицей.

# **2.3.4 Блок Outport (блок выходного порта)**

<span id="page-21-0"></span>Outport предназначен для создания выхода для подсистемы или модели верхней иерархии. Чтобы использовать элемент Outport достаточно открыть раздел Sources или Sinks.

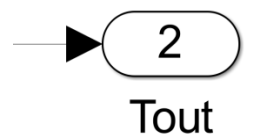

Параметры блока следующие:

• Port number — номер порта.

 $\bullet$  Output when disabled — вид сигнала на выходе подсистемы, в случае если подсистема выключена. Используется для управляемых подсистем. Может принимать значения (выбираются из списка):

- held выходной сигнал подсистемы равен последнему рассчитанному значению.
- reset выходной сигнал подсистемы равен значению, задаваемому параметром Initial output.

 $\bullet$  Initial output — значение сигнала на выходе подсистемы до начала ее работы и в случае, если подсистема выключена. Используется для управляемых подсистем.

# **2.3.5 Блок Scope (осциллограф)**

<span id="page-22-0"></span>Scope (Рис. 1) относится к разделу Sinks библиотеки Simulink. Осциллограф предназначен для построения функций сигналов от времени. Этот блок является одним из инструментов визуализации, анализа и контроля изменений сигналов в процессе моделирования.

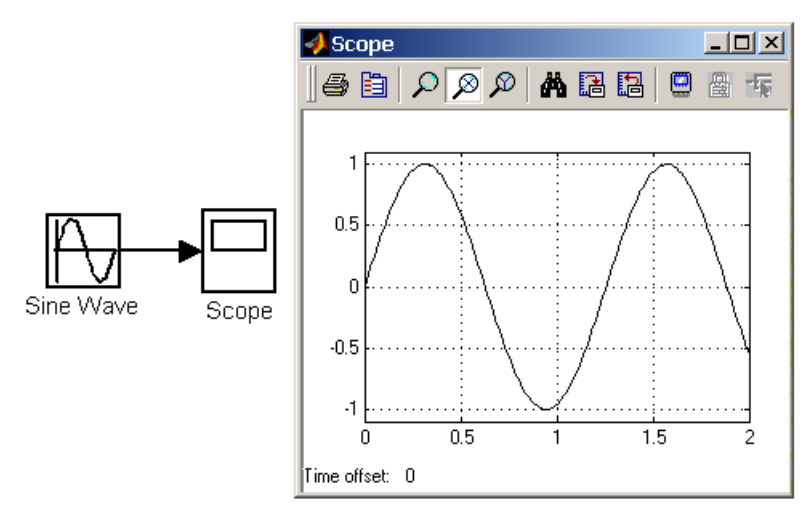

Рисунок 1. Работа блока Scope (осциллограф) Элемент имеет следующие параметры:

• Number of axes — число входов (систем координат) осциллографа. После изменения этого параметра на изображении блока появляются дополнительные входные порты.

• Time range — величина временного интервала, который используется для отображения графиков. Если время расчета модели превышает заданное время этим параметром, то вывод графика производится порциями, при этом интервал отображения каждой порции графика равен заданному значению Time range.

 $\bullet$  Tick labels — вывод/скрытие осей и меток осей. Параметр принимает три значения из списка:

all – подписи для всех осей;

- none отсутствие всех осей и подписей к ним;
- $\bullet$  bottom axis only подписи горизонтальной оси только для нижнего графика.

• Sampling — установка параметров вывода графиков в окне. Задает режим вывода расчетных точек на экран.

• Floating scope — при выбранном параметре Floating scope осциллограф переводится в "свободный" режим.

• Limit data points to last — данным параметром задаётся максимальное количество отображаемых расчетных точек графика. При превышении этого числа начальная часть графика обрезается. В том случае, если флажок параметра Limit data points to last не установлен, то Simulink автоматически увеличит значение этого параметра для отображения всех расчетных точек.

 $\bullet$  Save data to workspace — при установленном параметре полученные значения сигналов сохраняются в рабочей области MATLAB.

 $\bullet$  Variable name — параметром задается имя переменной для сохранения сигналов в рабочей области MATLAB.

• Format — формат данных при сохранении в рабочей области MATLAB. Может принимать значения:

- $\bullet$  Array массив;
- $\bullet$  Structure структура;
- Structure with time структура с дополнительным полем "время".

### **2.3.6 Блок вычисления модуля Abs**

<span id="page-23-0"></span>Abs располагается в разделе Math Operations библиотеки Simulink.

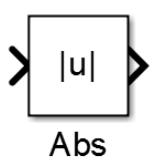

Блок вычисления модуля предназначен для определения абсолютного значения величины сигнала, кроме того Abs можно использовать для расчёта модуля сигнала комплексного числа. Блок имеет параметр:

 $\bullet$  Saturate on integer overflow — при выборе параметра подавляется переполнение целого и ограничение сигналов целого типа выполняется корректно.

## **2.3.7 Блок вычисления модуля Sum**

<span id="page-24-0"></span>Данный блок можно найти в разделе Math Operations среды Simulink, рекомендуется использовать, когда требуется суммировать несколько значений. Блок может использоваться для суммирования матричных, скалярных или векторных сигналов. Типы входных сигналов должны совпадать.

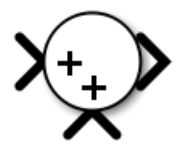

С помощью блока Sum можно определить сумму элементов вектора, для этого требуется указать в качестве списка знаков число 1. Параметры, характерные для блока Sum, следующие:

- $\bullet$  Icon shape этим параметром задаётся форма блока из списка.
	- $\bullet$  round окружность,
	- $\bullet$  rectangular прямоугольник.

 $\bullet$  List of sign – с помощью этого параметра задаётся список знаков последовательно в соответствии с номером входа. В списке можно использовать следующие знаки: плюс (+), минус (-) и разделитель знаков (|).

 $\bullet$  Saturate on integer overflow — при выборе параметра подавляется переполнение целого и ограничение сигналов целого типа выполняется корректно.

## **2.3.8 Блок умножения Product**

<span id="page-25-0"></span>Назначение блока — это расчёт произведения текущих значений сигналов. Блок Product располагается в разделе Math Operations среды Simulink.

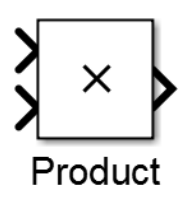

Блок может использоваться для выполнения операций деления или умножения матричных, скалярных или векторных сигналов. Типы всех входных сигналов блока должны быть одинаковыми. Блок можно использовать для определения произведения элементов вектора, если в качестве количества входов указать цифру 1.

Параметры элемента следующие:

• Number of inputs — данным параметром определяется количество входов, задаётся как число или как список знаков. В списке знаков можно использовать знаки \* (умножить) и / (разделить);

 $\bullet$  Multiplication – параметром определяется способ выполнения операции перемножения из списка:

- Element-wise поэлементный.
- Matrix матричный.

 $\bullet$  Saturate on integer overflow — при выборе параметра подавляется переполнение целого и ограничение сигналов целого типа выполняется корректно.

### <span id="page-25-1"></span>**2.3.9 Блок вычисления математических функций Math Function**

Math Function можно найти в разделе Math Operations среды Simulink. Элемент вычисляет различные математические функции.

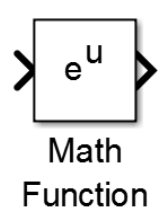

Блок имеет следующие параметры:

 $\bullet$  Function — данным параметром определяется вид вычисляемой функции из списка:

- exp экспоненциальная функция;
- $log$  функция натурального логарифма;
- $10^{\lambda}$ и вычисление числа 10 в степени u;
- $log10 \phi$ ункции логарифма по основанию 10;
- $\bullet$  magnitude $\,^2$  вычисление квадрата модуля входного сигнала;
- square вычисление квадрата входного сигнала;
- sqrt квадратный корень входного сигнала;
- роw возведение в степень входного сигнала;
- conj вычисление комплексно-сопряженного числа;
- reciprocal вычисление частного от деления входного сигнала;
- hypot вычисление корня квадратного из суммы квадратов входных сигналов (гипотенузы прямоугольного треугольника по значениям катетов);
- rem функция, вычисляющая остаток от деления первого входного сигнала на второй;
- mod функция, вычисляющая остаток от деления с учетом знака;
- $\bullet$  transpose транспонирование матрицы;
- hermitian вычисление эрмитовой матрицы.

 $\bullet$  Output signal type — с помощью данного параметра выбирается тип выходного сигнала из списка:

- auto автоматическое определение типа;
- real действительный сигнал;
- complex комплексный сигнал.

# <span id="page-27-0"></span>**2.3.10 Библиотека Stateflow**

Кроме среды Simulink в работе использовалась библиотека Stateflow. Stateflow позволяет комбинировать различные табличные и графические представления, в том числе диаграммы перехода состояний, блок-схемы, таблицы переходов состояний и таблицы истинности, это необходимо для того, чтобы смоделировать реакцию вычислительной системы управления на события, условия во времени и внешние входные сигналы.

Инструмент Stateflow используется для разработки логики диспетчерского управления, планирования задач и систем реагирования на ошибки. Данная библиотека включает анимацию диаграммы состояний, а также статические и динамические проверки.

Библиотека MATLAB Stateflow предоставляет возможность моделировать логику системы с помощью машины состояний, где режимы работы системы реализованы как состояния, а логика переключения между режимами выступает в роли переходов и узлов.

Stateflow является инструментом численного моделирования систем, характеризующихся сложным поведением. Примером таких систем могут быть гибридные системы. К гибридным системам относятся системы управления, используемые в промышленности (автоматизированные технологические процессы), сложные бытовые приборы, высокотехнологичные виды вооружений в военной области, в сфере космонавтики, транспорта и связи. Для таких систем характерно наличие аналоговых и дискретных компонентов, поэтому гибридные системы — это системы со сложным взаимодействием дискретной и непрерывной динамики.

Они характеризуются не только непрерывным изменением состояния системы, но и скачкообразными вариациями в соответствии с логикой работы управляющей подсистемы, роль которой, как правило, выполняет то или иное вычислительное устройство (конечный автомат).

Ключевые особенности среды моделирования Stateflow перечислены ниже:

• Stateflow является средой ДЛЯ моделирования, имеет разнообразные графические компоненты, а также ядро симуляции для моделирования и симуляции сложной логики;

• Для библиотеки характерны детерминированная семантика выполнения  $\mathbf{C}$ иерархией, параллелизмом, темпоральными операторами и событиями;

• В библиотеке имеются диаграммы состояний, таблицы переходов состояний и матрицы перехода состояний, представляющие конечные автоматы;

• Моделирование осуществляется помощью блок-схем.  $\mathbf{C}$ функций **MATLAB** таблин истинности встроенных  $\overline{M}$ лля представления алгоритмов;

• Для среды характерны анимация диаграммы состояний, запись активности состояния, запись данных и встроенный отладчик для анализа дизайна и выявления ошибок времени выполнения;

• На протяжении всего моделирования выполняются статические и конфликтующих проверки переходов, проблем динамические зацикливания, несоответствия состояний, нарушения диапазонов данных и переполнений;

• Возможность реализации конечных автоматов Мили и Мура.

Пример создания состояния, выполнения каких-либо операций внутри него при заданных событиях, выполнения переходов между состояниями по

условиям дан в описании разработанной модели управления стержнями в ядерном реакторе.

### 3 ОСНОВНЫЕ ПОНЯТИЯ И ОПРЕДЕЛЕНИЯ

<span id="page-30-0"></span>Теория моделирования представляет теорию замещения одних объектов другими с целью исследования, анализа и получения информации о важнейших свойствах, характеристиках и параметрах объекта-оригинала с помошью объекта-модели.

Моделью называется объект, замещающий оригинал, для обеспечения процесса изучения определенных свойств оригинала. В данной работе выполнено детерминированное моделирование, то есть отображаются процессы. исключающие какие-либо случайные воздействия на вычислительную систему. Кроме того, модель динамическая, то есть в ней отражается поведение объекта во времени.

Отличительной чертой модели является имитация элементарных явлений с сохранением их логической структуры и последовательности протекания во времени, что отражает процесс функционирования системы во времени. Такое моделирование называется имитационным.

Для имитационного моделирования характерно наличие ограниченного числа понятий, которые описывают систему:

• Процесс. Ориентированная во времени последовательность событий, каждое событие может состоять из нескольких действий;

• Событие. Мгновенное изменение состояния системы, которое может быть как активным, так и пассивным;

• Активность — наименьшая единица работы. Характеристика производительности, связанная со скоростью работы системы. Путем выполнения активностей совершается работа.

Для анализа и синтеза модели необходимо иметь знания о свойствах системы, каждое свойство должно оцениваться количественно. Некоторые свойства рассматриваются как первичные, количественные оценки таких свойств называются параметрами, остальные считаются вторичными и называются характеристиками.

Конечный автомат — форма представления системы, которая управляется событиями. В конечном автомате выполняется переход системы из одного состояния (режима работы) в другое по некому условию. Переход в состояние осуществляется в том случае, если соответствующее переходу условие, истинно. Совокупность Stateflow-блоков в модели Simulink называется Stateflow-машиной.

Состояние описывает режим работы автомата. Динамические переходы состояний от активности к неактивности базируются на событиях и условиях.

Объекты схемы соединяются между собой посредством переходов. Один конец перехода приложен к источнику, а второй — к адресату. Источником называется то состояние, от которого начинается переход, а адресатом — состояние, где оканчивается переход. Условия и обстоятельства, от которых зависит выполнение перехода, называются метками переходов.

# <span id="page-32-0"></span>4 ФИНАНСОВЫЙ МЕНЕДЖМЕНТ, РЕСУРСОЭФФЕКТИВНОСТЬ И **РЕСУРСОСБЕРЕЖЕНИЕ**

 $Ha$ сеголняшний лень имитационное моделирование играет немаловажную роль в исследованиях различного рода. Известно, что построение модели системы с присвоением ей необходимых характеристик, позволяет прогнозировать поведение разработки в свойств и параметров. критических ситуациях. Такая серьезная роль отводится данному методу исследования по многим причинам:

• имитационная модель позволяет описать моделируемый процесс с большей точностью, чем другие;

• имитационная модель обладает известной гибкостью варьирования структуры, алгоритмов и параметров системы;

• применение ЭВМ существенно сокращает продолжительность испытаний по сравнению с натурным экспериментом, а также их стоимость;

 $\bullet$   $\overline{M}$ некоторых случаях проведение наконец.  $\bf{B}$ натурных экспериментов на действующих устройствах невозможно, так как может привести к необратимым последствиям (например, Чернобыльская A<sub>H</sub>C).

Действительно, моделирование достаточно удобный способ для исследования различных структур, поэтому этот метод получило широкое различных сферах, применение в таких как бизнес. производство, математические физические  $\boldsymbol{\mathrm{M}}$ исследования, строительство, информационные технологии и т.д.

Целью работы ланной является изучение алгоритмов функционирования СМО, конкретнее, разработка модели управления замедляющими графитовыми стержнями  $\, {\bf B}$ атомном реакторе ДЛЯ регулировки температуры.

# <span id="page-33-0"></span>**4.1 Оценка коммерческого потенциала и перспективности проведения научных исследований с позиции ресурсоэффективности и ресурсосбережения**

#### **4.1.1 Потенциальные потребители результатов исследования**

<span id="page-33-1"></span>Разработанная модель может визуализировать моделируемый процесс. Как правило, модель системы создается с целью определить параметры, которые влияют на неё, а также каким образом эти параметры могут изменить исход событий. Определить поведение устройства в критических режимах работы — вот одна из главных задач моделирования в целом.

Исходя из вышеназванных критериев, можно предположить, что основными потребителями могут быть следующие:

 Организация, выполняющая разработку атомного реактора, конструирование устройства поддержания необходимой рабочей температуры;

 Группа ученых, которая занимается исследованием работы замедляющих стержней в ядерном реакторе;

 Преподаватели, школьники и студенты, занимающиеся изучением атомных реакторов;

Преподаватели и студенты ВУЗов, изучающие моделирование;

 Преподаватели и студенты ВУЗов, изучающие теорию автоматов и устройства управления.

Таким образом, основная категория потребителей — это ученые, студенты, разработчики и конструкторы ядерных реакторов и устройств управления.

### **4.1.2 Технология QuaD**

<span id="page-33-2"></span>Данная технология является гибким инструментом, позволяющая отразить качество разработки, характеристики и перспективы проекта на

рынке. Такой анализ описывает коммерческий потенциал разработки и её качество.

QuaD-анализ проведен в табличной форме и представлен ниже, в таблице 1.

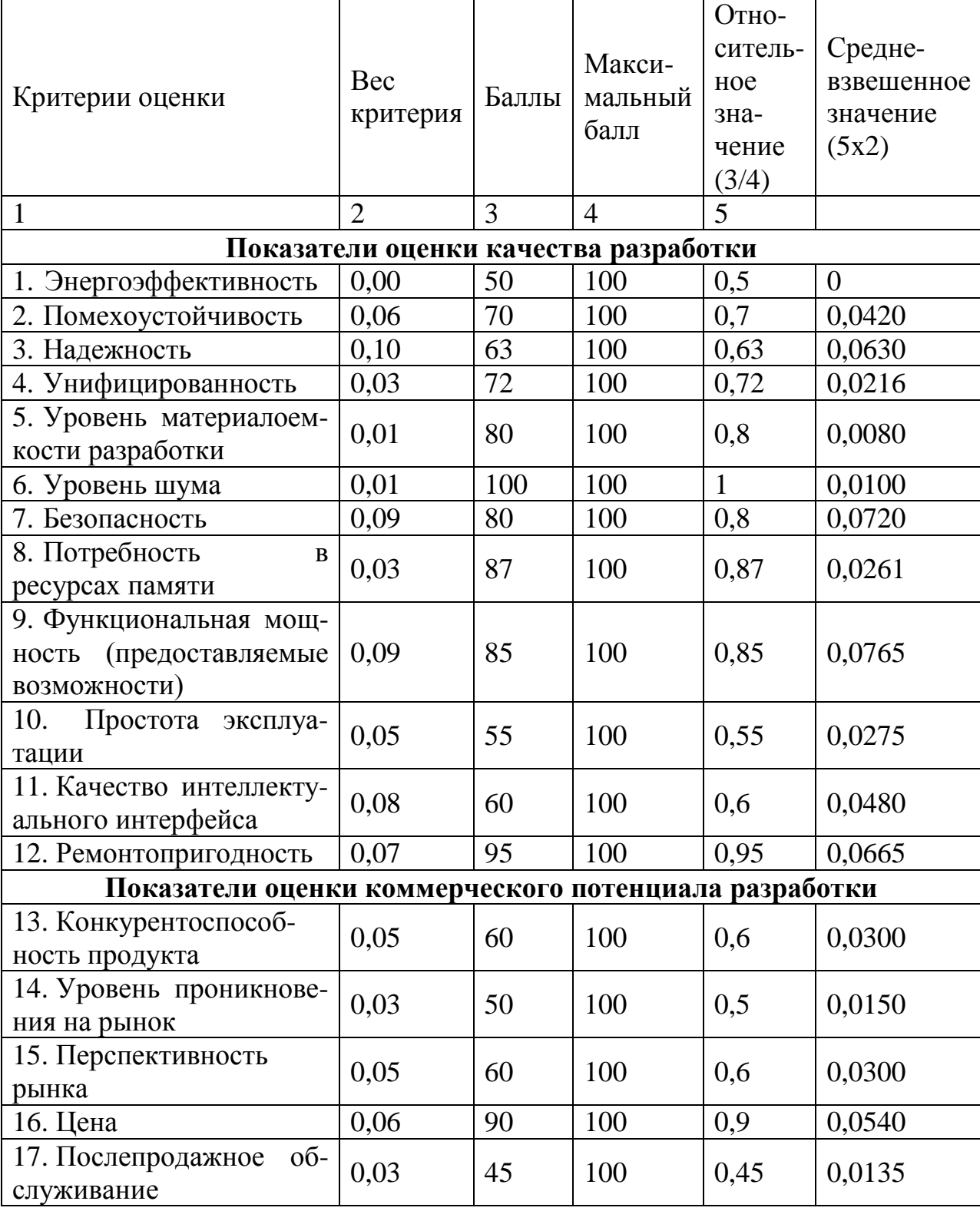

Таблица 1. QuaD-анализ разработки

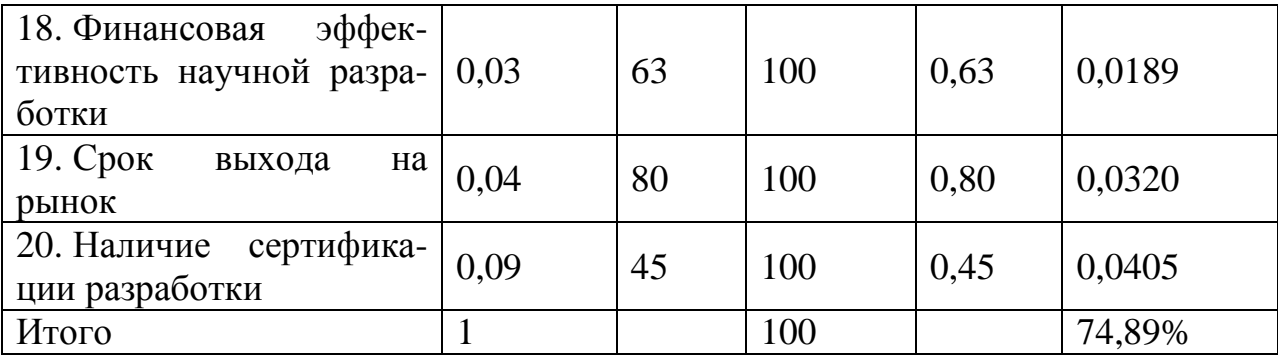

Опенка качества  $\mathbf{M}$ перспективности по технологии  $QuaD$ определяется по формуле:

$$
\prod_{\rm cp} = \sum B_i \cdot B_i
$$
,  $r \text{Re}$ 

- Пер - средневзвешенное значение показателя качества  $\overline{M}$ перспективности научной разработки;

- Ві - вес показателя (в долях единицы);

- Бі - средневзвешенное значение і-го показателя.

Результат можно считать достаточно перспективным - 74,89%. Это говорит о вероятных возможностях в реализации рассматриваемой разработки. Величина средневзвешенного значения показателя качества и перспективности научной разработки в 74,89% говорит о перспективности проекта выше среднего.

По результатам оценки качества и перспективности делается вывод об объемах инвестирования в текущую разработку и направлениях ее дальнейшего улучшения.

Технология может использоваться при проведении различных исследований, существенным образом маркетинговых снижая  $\overline{u}$ трудоемкость и повышая точность и достоверность результатов.

# 4.2 Определение возможных альтернатив проведения

## научных исследований

<span id="page-35-1"></span><span id="page-35-0"></span>Морфологическим ПОДХОДОМ называют систематические исследования всех теоретически возможных вариантов, вытекающих из закономерностей устройства объекта исследования. Рассматриваются любые варианты решения: необычные, новые, широко известные.

Морфологическая матрица для описываемого проекта дана далее, таблица 2.

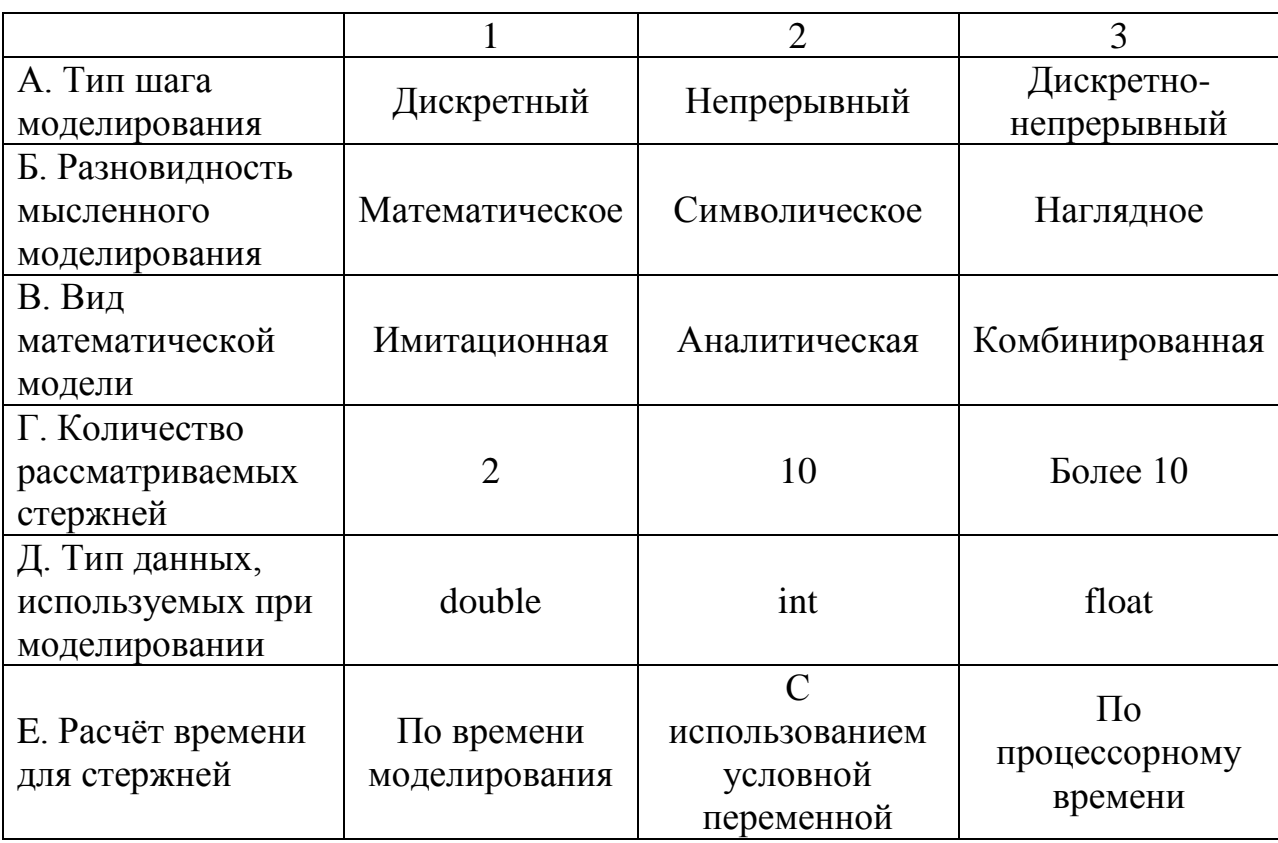

Таблица 2. Морфологическая матрица

Тип шага моделирования является одним из основных параметров модели, при дискретном моделировании все переменные вычисляются в некоторые моменты времени на основе значений переменных предыдущего Непрерывное момента моделирования. моделирование отражает Дискретно-непрерывное моделирование непрерывные процессы. используется ДЛЯ случаев, когда **TRTOX** выделить  $\bf{B}$ системе функционирование как дискретных, так и непрерывных процессов.

При наглядном моделировании на базе представлений человека о реальных объектах создаются различные наглядные модели. Символическое моделирование - искусственный процесс создания логического объекта, который замещает реальный и выражает основные свойства его отношений с помощью определенной системы знаков и символов. Математическое моделирование - процесс установления соответствия данному реальному объекту некоторого математического объекта, называемого математической моделью, и исследование этой модели с целью получения характеристик реального объекта.

Для аналитического моделирования характерно то, что процессы функционирования элементов системы записываются  $\overline{B}$ виде функциональных соотношений или логических условий. Комбинированное моделирование - это разумное сочетание аналитического и имитационного моделирования, позволяющее создавать модели более сложных систем. Имитационное моделирование реализует модель алгоритма. воспроизводящего процесс функционирования системы во времени, причем имитируются элементарные явления с сохранением их логической структуры и последовательности протекания во времени.

В данной работе реализовано решение — дискретная математическая имитационная модель управления двумя графитовыми стержнями в атомном реакторе. Тип данных — double. Расчёт времени для стержней базируется на времени моделирования.

### 4.3 Планирование научно-исследовательских работ

#### <span id="page-37-0"></span>4.3.1 Структура работ в рамках научного исследования

<span id="page-37-1"></span>Для выполнения поставленной цели необходимо выделить задачи для достижения конечной цели. Требуется определить структуру работ в рамках научного исследования, определить участников каждой работы, установить график продолжительность работ, построить проведения научных исследований.

В данном разделе составлен перечень этапов и работ в рамках проведения научного исследования, проведено распределение исполнителей по видам работ. Порядок составления этапов и работ, распределение исполнителей по данным видам работ приведен в таблице 3.

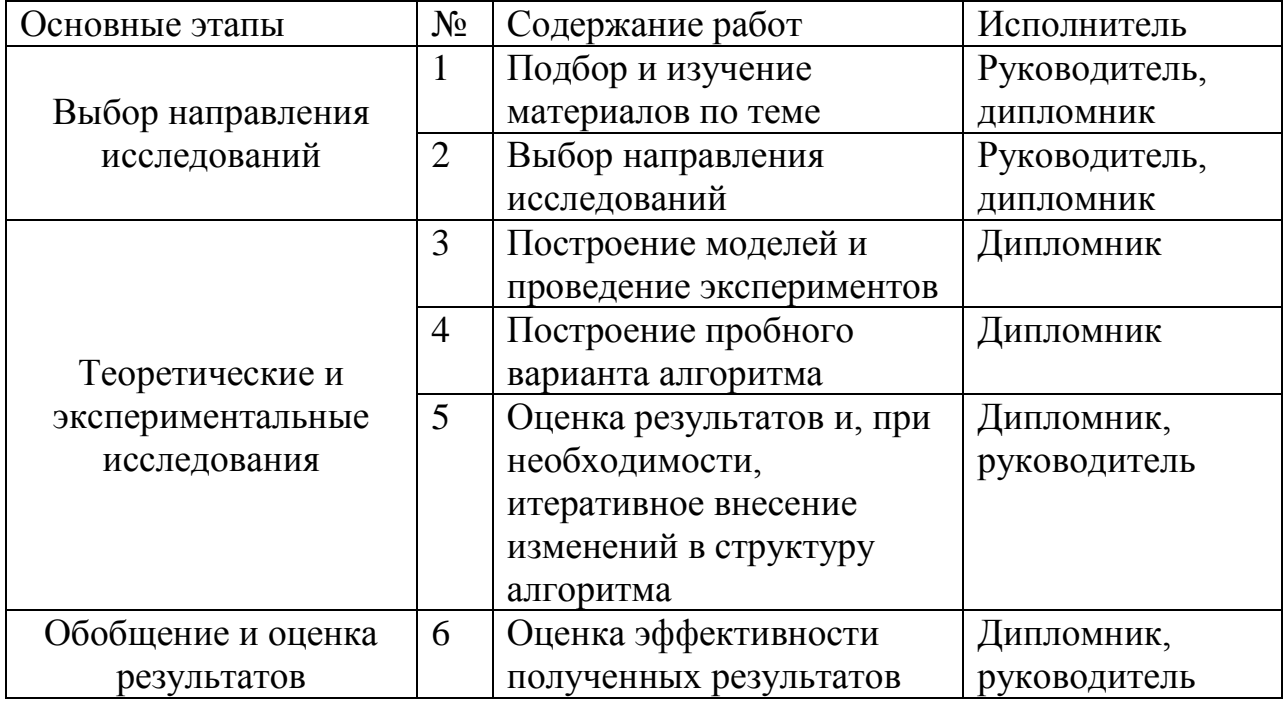

Таблица 3. Перечень этапов, работ и распределение исполнителей

# 4.3.2 Определение трудоемкости работ

<span id="page-38-0"></span>Для оценки трудоемкости названных работ необходимо оценить минимальное и максимальное время выполнения каждой работы (таблица 4). Для определения ожидаемого (среднего) значения трудоемкости используется следующая формула:

$$
t_{\text{OK},i} = \frac{(3t_{\text{min},i} + 2t_{\text{max},i})}{5}
$$

Параллельность выполнения исключается, так как в данном случае исполнитель только один. Поэтому продолжительность одной работы, рассчитываемая по формуле, которая дана ниже, будет равна значению, полученному в предыдущих расчётах:

$$
T_{pi} = \frac{t_{\text{ox}i}}{\mathbf{q}_i}
$$

# **4.3.3 Разработка графика проведения научного исследования**

<span id="page-39-0"></span>В таблице 4 приведены временные показатели научного исследования. В таблице 5 приведен календарный план-график для исполнения №1.

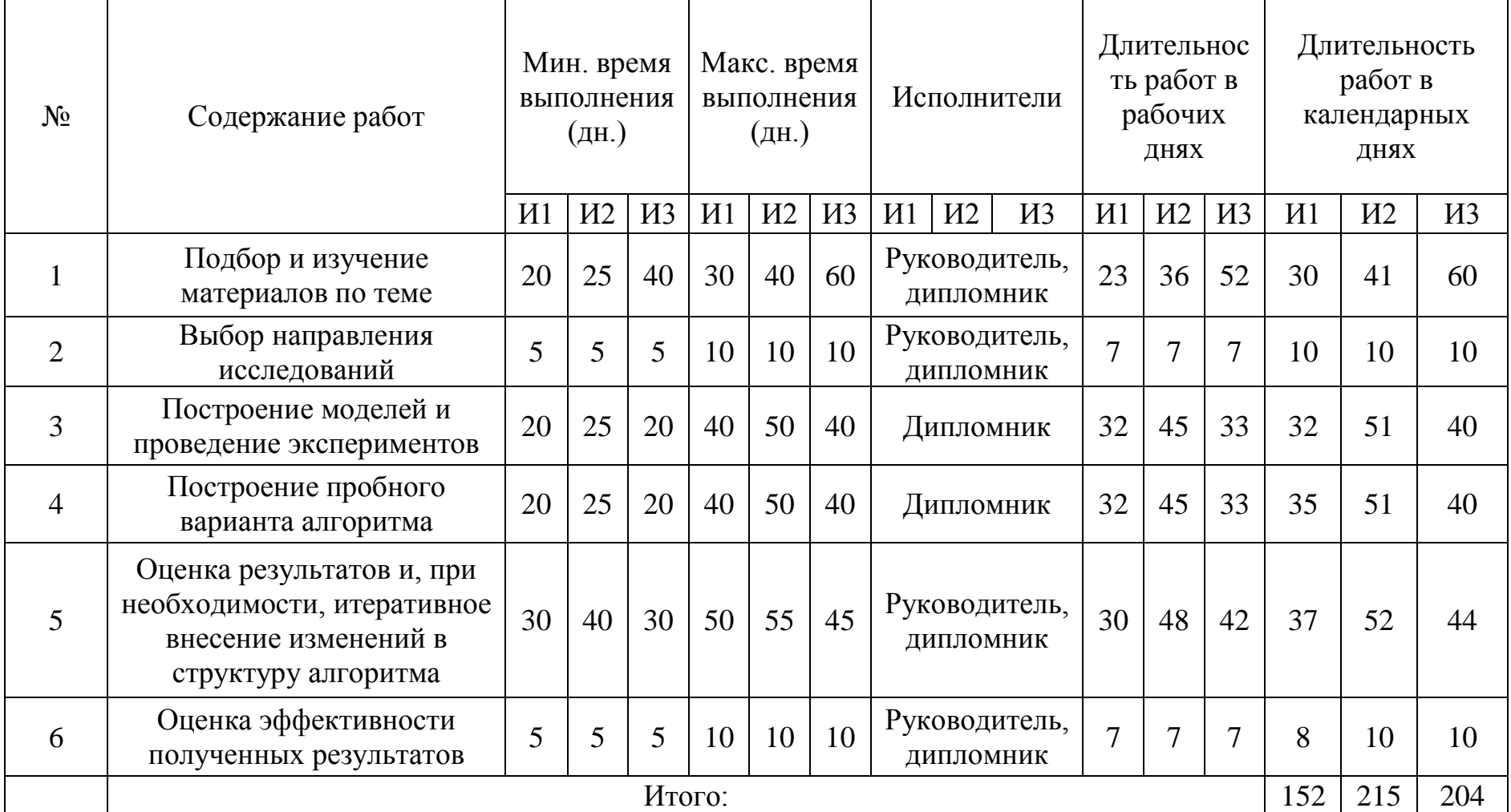

Таблица 4. Временные показатели научного исследования

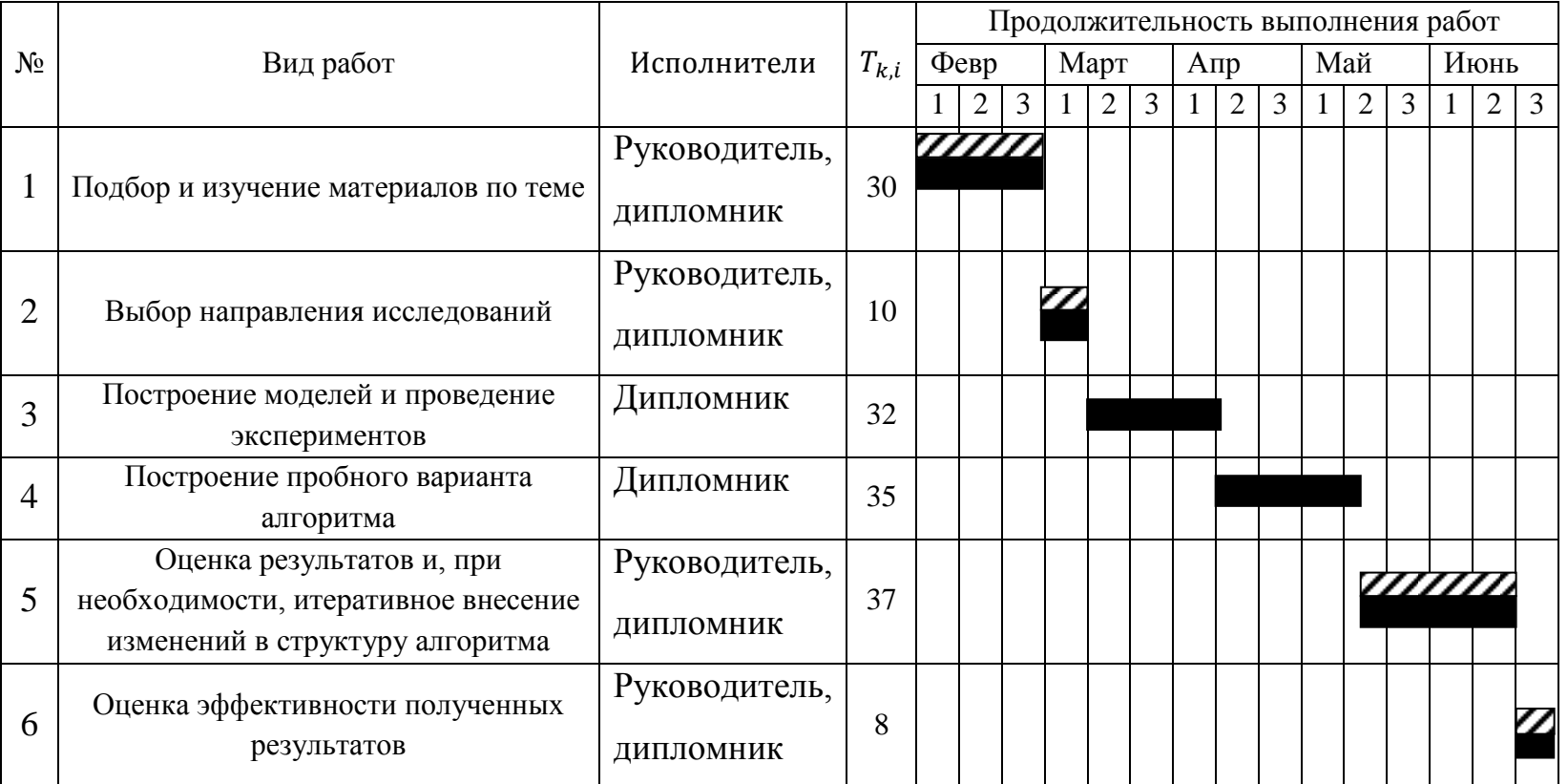

# Таблица 5. Календарный план-график для Исполнения №1

Примечание к таблице 5:

- Руководитель - Дипломник

Данный раздел позволил выявить потенциальных потребителей разработанного продукта, определить качество и рыночный потенциал продукта с помощью QuaD-технологии. Данный анализ показал, что полученная модель имеет некие перспективы и вероятные возможности реализации; величина средневзвешенного значения показателя качества и перспективности научной разработки равна 74,89%.

Кроме того выполнен морфологический анализ, выявляющий все возможные варианты решения поставленной задачи. Также распланированы научно-исследовательские работы и составлен календарный план-график проведения научного исследования.

В ходе работы получены основные выводы по каждому из выполненных пунктов, которые даны в таблице 6.

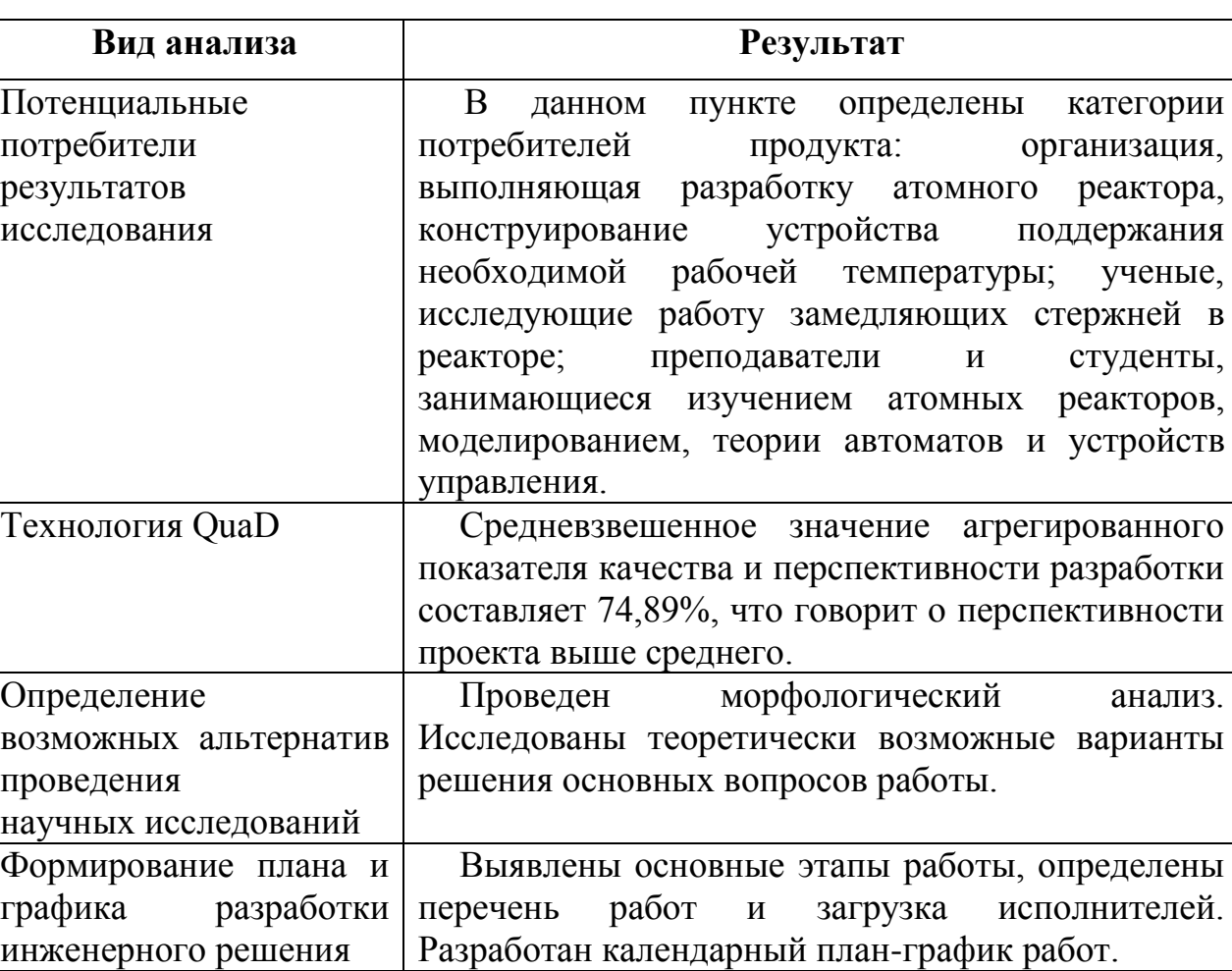

Таблица 6. Результаты анализа и оценки проекта

# **СПИСОК ПУБЛИКАЦИЙ**

<span id="page-43-0"></span>1. В.А. Колпакова. Разработка модели управления графитовыми стержнями в атомном реакторе// III Международная научная конференция «Информационные технологии в науке, управлении, социальной сфере и медицине». — 2016. (в печати).